# **OneTweBot**

**发布** *v3*

**2020 年 09 月 17 日**

# Contents

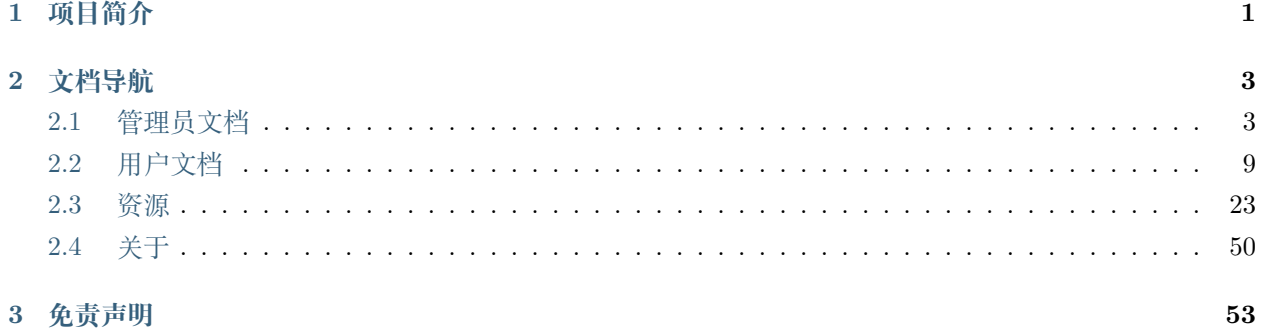

# CHAPTER 1

# 项目简介

<span id="page-4-0"></span>本项目为一对多转推服务的 BOT 后端,支持多种订阅形式。目前主要以 CQ 插件作为载体实现消息推送, 服务遵从 OneBot 及 BothBot 接口标准,可以适配各类 CQHTTP 服务。

# CHAPTER 2

# 文档导航

<span id="page-6-0"></span>如果您想要为您的组织机构或者个人,配置并部署本 BOT 服务。请阅读 [管理员文档。](admin-guide.html)

如果您所属的组织机构正在使用本 BOT 服务,且您遇到部分使用困难需要阅读帮助文档,请转至 [用户文](user-guide.html) [档。](user-guide.html)

如果您是潜在的开发者,或已经基本掌握本 BOT 服务使用方法,但需要速查速记,请访问 [资源](resources.html)。 如果您想要与开发者取得联系或了解本项目开发进程,请访问 [关于](about.html) 或 [项目仓库。](https://github.com/chenxuan353/tweetToBot)

# <span id="page-6-1"></span>**2.1 管理员文档**

# **2.1.1 快速入门**

### **准备工作**

- 一台正常运行的服务器(可选)
- 一个支持 CQHTTP 的服务端(文档中 CoolQ 已失效,可参考其他使用 CQ 标准的项目)
- 推特开发者账号 &TwitterAPI
- RSSHub 账号 &AccessToken (与上面二者选一)
- Tweepy(无需上述两者/待开发)

### **开始部署**

### **使用 CoolQ(已失效)**

安装 CoolQ 并按照帖子内文档部署。

[Air](https://cqp.cc/t/23253) [Pro](https://cqp.cc/t/14901) [Docker](https://cqp.cc/t/34558)

• Docker 中部署 Air

```
mkdir coolq-data
docker run --name=coolq -d -p <VNC Port>:9000 -v /root/coolq-data:/home/user/coolq -
,→e VNC_PASSWD=<Password> -e COOLQ_ACCOUNT=<QQ> coolq/wine-coolq
```
• Docker 中部署 Pro

```
mkdir coolq
docker run --name=coolq -d -p <VNC Port>:9000 -v `pwd`/coolq:/home/user/coolq -e
,→COOLQ_ACCOUNT=<QQ ID> -e COOLQ_URL=http://dlsec.cqp.me/cqp-full -e VNC_PASSWD=
,→<Password> coolq/wine-coolq
```
※ 其中 9000 为默认内部端口映射到指定的 VNC 端口故在后面操作图形化界面时需通过

的地址打开。

**如需使用除搬运推文以外的其他功能 (烤推等涉及图片发送的功能)**

请务必 捐赠 [CQP](https://cqp.me/user/) 项目 以使用 [CoolQ Pro](https://cqp.cc/t/14901)

### **启动 CoolQ 插件 (已失效)**

### **下载 CPK 依赖**

• Windows 平台

下载[CQHttp](https://github.com/richardchien/coolq-http-api/releases)的CPK [依赖包并](https://github.com/richardchien/coolq-http-api/releases/download/v4.15.0/io.github.richardchien.coolqhttpapi.cpk)安装 (放到依赖包位置并**初次启动后进行配置**)

• Docker for Linux

wget https://github.com/richardchien/coolq-http-api/releases/download/v4.15.0/io.github. *,→*richardchien.coolqhttpapi.cpk

如在 *Docker* 中部署请在此处启动插件服务

### **配置 CPK 插件**

在 CQ 根目录下 data/app/io.github.richardchien.coolqhttpapi/config/文件夹内,找到 <QQ 号 >. json 的 JSON 配置文件(须初次启动后自动生成)

### **在其中添加两行以打开消息推送**

```
"rate_limit_interval":500,
"enable_rate_limited_actions": true,
```
本插件支持 HTTP 和 WS 两种模式,故可根据官方文档中[配置部](https://cqhttp.cc/docs/4.15/#/Configuration)分进行操作。

绝大部分参数无需修改,但请保证打开 http/ws\_reverse/ws 其中之一,并打开 heartbeat 以确保全部功能可 用。基本操作也可参见 Nonebot 文档中[的基本配置说明](https://nonebot.cqp.moe/guide/getting-started.html#%E9%85%8D%E7%BD%AE-cqhttp-%E6%8F%92%E4%BB%B6)

下面给出一个配置范例

```
{
   "$schema": "https://cqhttp.cc/config-schema.json",
   "host": "0.0.0.0",
   "port": 5700,
   "use_http": true,
   "ws_host": "0.0.0.0",
   "ws_port": 6700,
   "use_ws": false,
   "ws_reverse_url": "ws://127.0.0.1:8087/ws/",
   "ws_reverse_api_url": "",
   "ws_reverse_event_url": "",
   "ws_reverse_reconnect_interval": 3000,
   "ws_reverse_reconnect_on_code_1000": true,
   "use_ws_reverse": true,
   "post_url": "http://0.0.0.0:8890",
   "access_token": "",
   "rate_limit_interval":500,
   "enable_rate_limited_actions": true,
   "enable_heartbeat": true,
   "secret": "",
   "post_message_format": "string",
   "serve_data_files": false,
   "update_source": "global",
   "update_channel": "stable",
   "auto_check_update": false,
   "auto_perform_update": false,
```
(下页继续)

(续上页)

```
"show_log_console": true,
"log_level": "info"
```
### **配置文件说明**

}

"\$schema": "<https://cqhttp.cc/config-schema.json>"

无需修改

"host": "0.0.0.0"

HTTP 协议事件上报 IP(监听 IP)**开启时须正确配置**

"port": 5700

HTTP 协议事件上报接口(监听接口)**开启时须正确配置**

"use\_http": true

启用 HTTP **使用时开启**

"ws\_host": "0.0.0.0"

正向 WS IP

"ws\_port": 6700

正向 WS 端口

"use  $% \mathcal{W}$  ws" : false

#### 启用正向 WS **本项目不使用建议关闭**

"ws\_reverse\_url": "ws://127.0.0.1:8087/ws/"

反向 WS 地址 **务必正确填写**

"ws\_reverse\_api\_url":  $\cdot$ "

#### 反向 WS API 地址 **如填写反向 WS 地址则无需填写**

"ws\_reverse\_event\_url": "

反向 WS 事件上报地址 **如填写反向 WS 地址则无需填写**

"ws\_reverse\_reconnect\_interval": 3000

#### 重连间隔 **无需修改**

"ws\_reverse\_reconnect\_on\_code\_1000": true

是否重连 **无需修改**

"use ws reverse": true

#### 启用反向 WS **使用时开启建议优先使用**

"post\_url": "<http://0.0.0.0:8890>"

#### HTTP POST 地址 **使用 HTTP 协议时填写**

"access\_token": "

#### CQHTTP TOKEN **无需填写**

"rate\_limit\_interval":500

#### 频率限制 **务必添加**

"enable\_rate\_limited\_actions": true

#### 开启频率限制 **务必打开**

"enable heartbeat": true

开启心跳 **务必打开**

"secret": ""," post\_message\_format": "string"," serve\_data\_files": false," update\_source": "global"," update\_channel": "stable"," auto\_check\_update": false," auto\_perform\_update" : false," show\_log\_console": true," log\_level": "info"

#### 各项均可保持默认 **无需修改**

### **关于协议**

本项目支持使用 HTTP 或反向 WS 协议进行通信,其中

- 使用 HTTP 协议
	- **–** 事件上报地址"host"与"port"
	- **–** POST 通信地址"post\_url"(host:port)
- 使用反向 WS 协议
	- **–** API 地址"ws\_reverse\_url"

简单来说,HTTP 的收发分别使用两个地址,而反向 WS 协议使用同一个地址。

因此可以通过同时打开 HTTP 和反向 WS 协议实现使用一个 BOT 同时连接两个后端服务。

**具体配置过程在 '多服务配置 <https://github.com/chenxuan353/tweetToQQbot/blob/master/readme.md# 多服务配置 >'\_ 中说明。**

### **启动服务**

### **安装依赖**

#### **使用 PYPI 依赖 (须提前安装好 Python3.7 及 PIP)**

手动安装依赖

pip install nonebot[scheduler] selenium xmltodict threading urllib tweepy

或者可以使用

进行一键安装

**如进行一键依赖安装时发送报错请检查 Python 版本是否为 3.7**

### **Chrome 浏览器与 ChromeDriver**

您可以参考[本教程](https://blog.csdn.net/Fiverya/article/details/98869750)

#### **添加配置**

将 config\_example.py 改名为 config.py 并填写内部的配置信息

mv config\_example.py config.py

'''shell vi config.py

#### **启动插件**

在 Docker 指定的端口通过 HTTP 访问服务器,在浏览器中键入:

服务器 IP: 指定端口

访问 NoVNC 控制台。

输入密码后可进入 Docker 内置的 Wine 环境,通过可视化方式操作 CoolQ 客户端,

请登录后在插件管理中打开 CQHTTP 插件 (请确保配置环节中 CQHTTP 已正确安装)。

### **2.1.2 运维管理**

请在启动服务前将 Nonebot\_config.py 中 SUPERUSER 指向管理员(比如您自己)的 QQ 号,之后的各命 令,均需要管理员权限方可使用。

### **2.1.3 问题反馈**

通过命令! 反馈返回的用户反馈均会以私信形式发送给管理员,如需联系开发者进行解决,请参见[关于。](./about.md)

# <span id="page-12-0"></span>**2.2 用户文档**

### **2.2.1 命令说明**

- 1. **调用命令**实现功能需要以 < 命令标识符 >< 命令 > < 参数表 > 的形式调用,具体格式已在各命令中 说明。
	- 默认标识符为! 或! , 故在调用时请添加命令标识符 , 例如使用帮助命令时 , 请在聊天室 (群/私 聊) 中键入:

而非仅发送 about。

- 关于权限,部分命令由于涉及重要推送设置或推送大量信息。为了保护 BOT 正常运行以及群内 使用体验,故操作需要管理权限 (超级管理员/群主/管理员) 进行操作才会进行响应。
- 在权限中有 @bot 字段的, 群聊消息需要在添加标识符的同时 @ 所使用的的 BOT 账号, 如:
- 2. 命令和参数表,以及参数表各参数之间需要以**一个半角空格**作为空格,**空参数亦不能省略空格**。
	- 同义格式可以替换 < 命令 > 使用,功能完全相同 (通常提供中文支持或缩写)
- 3. 参数注释
	- 推文推送命令列表中提到的 < 推特用户 ID> 是指由英文数字组成的用户名(即在 @ 时会显示的 文本)。
	- 烤推命令列表中提到的 < 推文 ID> 为推文 status 字段后 19 位 (或以上)10 进制数码,< 压缩 推文 ID> 为推文推送时附带的字符串,可使用相关命令互相转换。
- 4. **! 注意!:如果监听列表里没有监听对象则全局设置会被重置。**

### **2.2.2 命令说明**

#### **沟通反馈**

#### **帮助 about**

- 命令格式:about
- 同义格式:帮助、关于、help
- 所需权限:无限制
- 功能说明: 返回转推 bot 的关于消息

#### **信息反馈 feedback**

- 命令格式:feedback < 信息 >
- 同义格式:Feedback、反馈
- 所需权限:超级管理员/群管理/群主,@bot
- 功能说明:所发送的信息将会反馈到后台日志供开发者查看并可由开发者查看后处理回复反馈

#### **处理反馈 dealfeedback**

- 命令格式: feedback < 编号 > < 反馈内容 >
- 同义格式:处理反馈、反馈处理、dealFeedback
- 所需权限:仅开发者
- 功能说明:开发者用于回复信息反馈内容的命令

### **反馈完成**

- 命令格式:反馈完成 < 反馈 ID>
- 同义格式:反馈处理完成
- 所需权限:仅开发者
- 功能说明:开发者用于回复信息反馈内容的命令

#### **反馈列表 feedbacklist**

- 命令格式:feedbacklist [< 页码 >]
- 同义格式:反馈列表
- 所需权限:仅开发者
- 功能说明:开发者用于回复信息反馈内容的命令

### **插件例程**

示例/测试用插件,用于简单娱乐和检查 BOT 连通性。

#### **回复 233 233**

• 命令格式:233

- 所需权限:组 say233
- 功能说明:权限组测试,BOT 回复 233

### **固定回复** 爬

- 命令格式:233
- 同义格式:say233
- 所需权限:无限制
- 功能说明:BOT 回复 233

### **随机回复** 爪巴

- 命令格式:爪巴
- 所需权限:无限制
- 功能说明:BOT 随机回复

### **复读 233**

- 命令格式:233
- 同义格式: say233
- 所需权限:无限制
- 功能说明:BOT 回复 233

#### **报错测试**绝活

- 命令格式:绝活
- 同义格式:异常、无内鬼报个错
- 所需权限:无限制
- 功能说明:管理/开发使用,测试后台报错。

### **消息流管理**

#### **查询指定消息流状态**

### **关闭指定消息流**

**开启指定消息流**

**消息流状态**

**关闭消息流**

**开启消息流**

**获取消息流组标识**

**消息流定向放行**

**消息流定向阻止**

**消息流放行**

**消息流阻止**

**权限管理**

### **获取合法权限组列表 legalGroupList**

- 命令格式:legalGroupList
- 同义格式:合法组权限列表
- 所需权限:超级管理员/开发者
- 功能说明: 获取合法可授权模块 (合法权限组列表)

#### **获取合法权限列表 legalPermList**

- 命令格式: legalPermList < 合法权限组名 >
- 同义格式:合法权限列表
- 所需权限:超级管理员/开发者
- 功能说明: 获取某合法权限组内具体可用命令 (具体合法权限)

### **查看授权**

#### **权限组列表 permGroupList**

• 命令格式:permGroupList < 类型 > <ID>

- 同义格式:权限组列表
- 所需权限:超级管理员/开发者
- 功能说明:获取某群聊/聊天所有权限组列表

### **远程授权**

### **远程取消授权**

### **远程授权禁用**

### **查询授权**

#### **权限列表 permList**

命令格式:permList < 权限组名 >

### 同义格式: tgt

- 所需权限:超级管理员/开发者
- 功能说明:获取某群聊/聊天权限组内权限列表

#### **添加权限 permAdd**

- 命令格式:permAdd < 群号 > < 权限组名 >
- 同义格式:添加权限
- 所需权限:超级管理员/开发者
- 功能说明:添加某群组/聊天权限

#### **移除权限 permDel**

- 命令格式:permDel < 群号 > < 权限组名 >
- 同义格式:移除权限
- 所需权限:超级管理员/开发者
- 功能说明:移除某群组/聊天权限

**插件管理**

**帮助**

**全局禁用插件**

**全局启用插件**

**禁用插件**

**启用插件**

**插件列表**

**RSS 推送**

**推送插件**

订阅、监听、推送的功能插件。

### **启动监听 runTweetListener**

- 命今格式: runTweetListener
- 同义格式:启动监听
- 所需权限: 超级管理员, @bot
- 功能说明:用于推特流断连后尝试重启监听如已启动则会警告

### **移除全部监听 delall**

- 命令格式:delall
- 同义格式:这里单推 bot
- 所需权限:超级管理员/群主, @bot
- 功能:移除当前私聊/群的所有监听

### **查看监听列表 getpushlist**

- 命令格式:getpushlist < 页码-可选 >
- 同义格式:DD 列表
- 所需权限:超级管理员/群管理/群主/好友私聊
- 功能:获取当前私聊/群的监听列表,页数默认为 1。

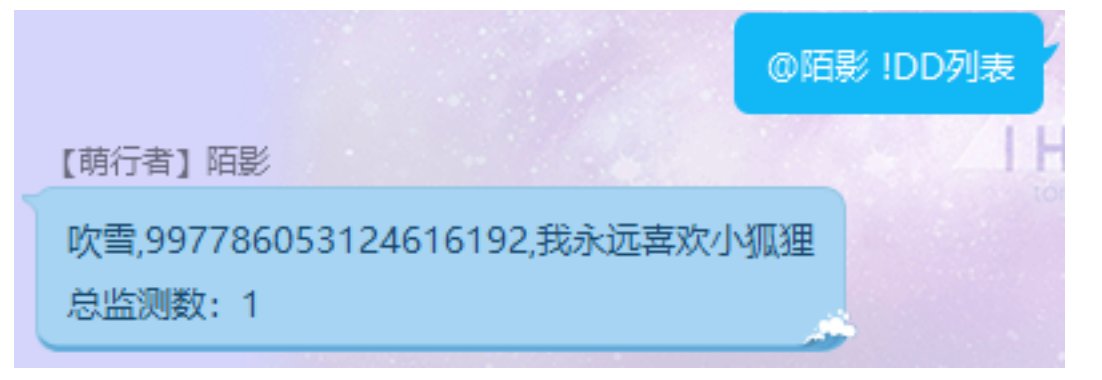

### **获取用户信息 getuserinfo**

- 命令格式: getuserinfo < 推特用户 ID>
- 同义格式:查询推特用户 < 推特用户 ID>
- 所需权限: 超级管理员/好友私聊/群管理/群主, @bot
- 功能:获取当前私聊/群的监听列表
- 例:getuserinfo shiranuiflare

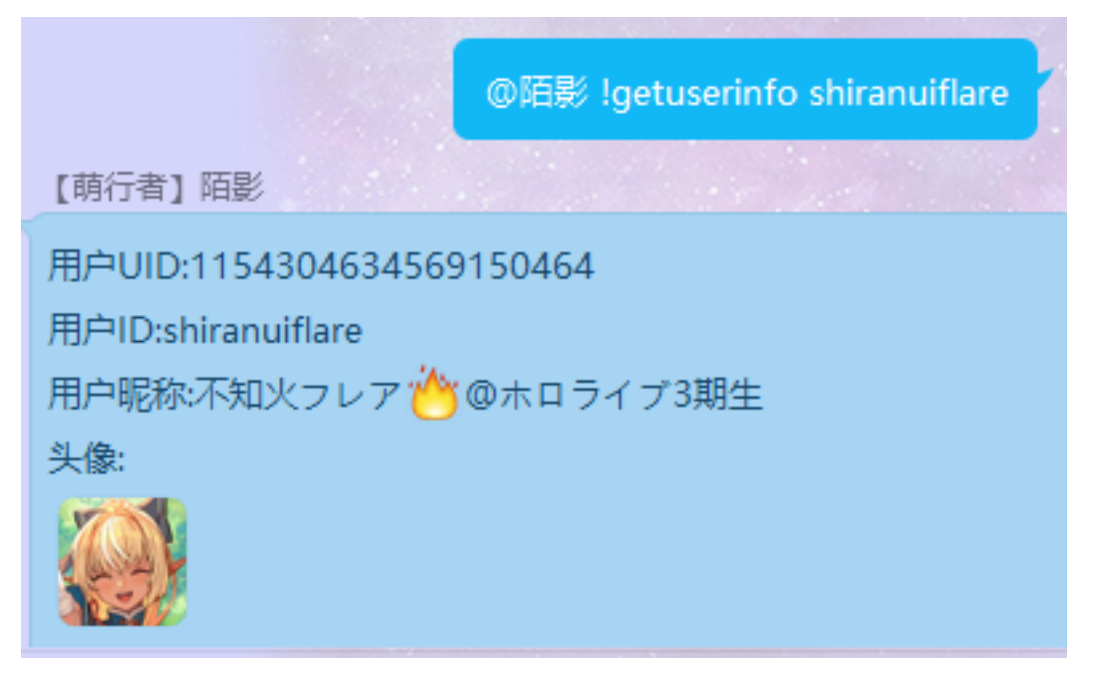

#### **添加监听对象 addone**

• 命令格式:addone < 推特用户 ID> < 称呼 > < 描述 >

- 同义格式:给俺 D 一个 < 推特用户 ID> < 称呼 > < 描述 >
- 所需权限: 超级管理员/好友私聊/群管理/群主, @bot
- 功能说明:添加一个用户到本群监听
- 使用例:给俺 D 一个 shirakamifubuki 吹雪我永远喜欢小狐狸 (不设置昵称) 使用例:给俺 D 一个 shirakamifubuki 我永远喜欢小狐狸 (完全无参数) 使用例: 给俺 D 一个 shirakamifubuki

**※ 跨参数设置同样需要空格分割,完全不设置参数时可以不添加空格**

# @陌影!给俺D一个 shirakamifubuki 吹雪 我永远喜欢小狐狸

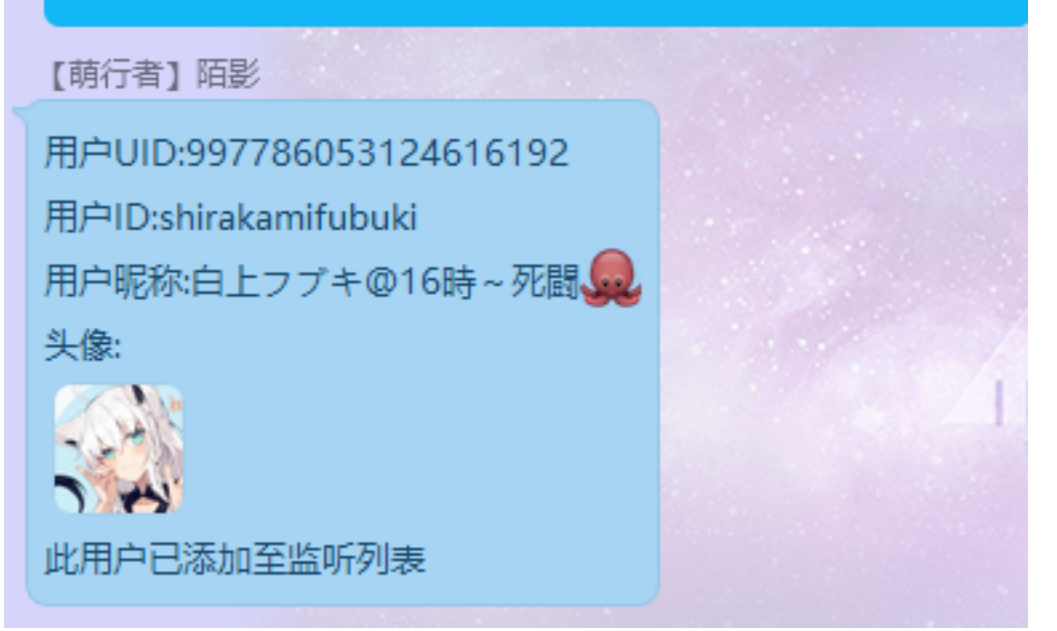

#### **删除监听对象 delone**

- 命令格式:delone < 推特用户 ID>
- 同义格式:我不想 D 了
- 所需权限: 超级管理员/群管理/群主/好友私聊, @bot
- 功能说明:移除一个本群监听的用户

### **显示 BOT 推送设置 getGroupSetting**

- 命令格式: getGroupSetting
- 同义格式:全局设置列表
- 所需权限: 超级管理员/群管理/群主/好友私聊, @bot

• 功能说明:显示当前私聊/群的全局推送设置

### **显示推送设置 getSetting**

- 命令格式:getSetting < 推特用户 ID>
- 同义格式:对象设置列表
- 所需权限: 超级管理员/群管理/群主/好友私聊, @bot
- 功能说明:显示当前私聊/群的某个监听对象的推送设置

#### **设置推送属性 setGroupAttr**

- 命令格式:setGroupAttr < 属性 > < 值 >
- 同义格式:全局设置
- 所需权限: 超级管理员/群管理/群主/好友私聊, @bot
- 功能说明:移除一个本群监听的用户

例:setGroupAttr 转推关

### **支持的属性列表 (大小写不敏感)**

**※ 属性名称,别名 1,…,别名 n**

### **携带图片发送**

upimg,图片,img

#### **消息模版 (参数为模版字符串)**

retweet\_template, 转推模版 quoted\_template, 转推并评论模版 reply\_to\_status\_template, 回复模版 reply\_to\_user\_template, 被提及模版 none\_template, 发推模版

### **推特转发各类型开关**

• 属性

retweet, 转推 quoted, 转推并评论 reply\_to\_status, 回复 reply\_to\_user, 被提及 none, 发推 • 值

true, 开, 打开, 开启,1 false, 关, 关闭,0

# **推特个人信息变动推送开关**

### **属性**

change\_id,ID 改变 change\_name, 名称改变 change\_description, 描述改变 change\_headimgchange, 头像改变

# **支持的值**

true, 开, 打开, 开启,1 false, 关, 关闭,0

### **模版字符串说明**

**默认模版**

**发推**

**转推**

**转发并评论**

#### **回复与被提及**

#### **模版支持的变量**

注:使用\n 替代换行符,理论上直接换行也可以但是十分不推荐 \$tweet\_id 推特 ID \$tweet\_id\_min 压缩推特 id \$tweet\_nick 操作人昵称 \$tweet\_user\_id 操作人 ID \$tweet\_text 发送推特的完整内容 \$related\_user\_id 关联用户 ID \$related\_user\_name 关联用户昵称-昵称-昵称查询不到时为 ID(被评论/被转发/被提及) \$related\_tweet\_id 关联推特 ID(被评论/被转发) \$related\_tweet\_id\_min 关联推特 ID 的压缩 (被评论/被转发) \$related\_tweet\_text 关联推特内容 (被转发或被转发并评论时存在) \$media\_img 推特携带的图片

#### **更改监听对象属性 setAttr**

- 命令格式:setAttr < 监听用户 UID> < 属性 > < 值 >
- 同义格式:对象设置
- 所需权限: 超级管理员/群管理/群主/好友私聊, @bot
- 功能说明: 设置指定监听对象的属性

例:setGroupAttr 997786053124616192 转推关

setGroupAttr 997786053124616192 昵称

setGroupAttr 997786053124616192 昵称 FBKwaring

※ UID 可以通过命令 **getpushlist** 查看,大部分属性与 **setGroupAttr** 命令相同

#### **特有的属性支持**

### **※ 属性名称,别名 1,…,别名 n**

nick, 昵称

des, 描述

#### **删除推送对象 globalRemove**

- 命令格式: globalRemove 消息类型 Q 号/群号
- 同义格式:全局移除
- 所需权限:超级管理员/好友私聊, @bot
- 功能说明: 移除某个人或某个群的所有监听,用于修复配置错误 (退出群/删除好友时不在线)

#### **消息类型**

私聊, 好友,private

群聊, 群,group

例:globalRemove 群聊 123456

#### **查询推特用户信息 getuserinfo**

- 命令格式:getuserinfo < 用户 UID/用户 ID>
- 同义格式:查询推特用户
- 所需权限:超级管理员/好友私聊, @bot
- 功能说明:查询某个用户的信息,显示的头像将会更新 (新增与减少监听不会重新下载头像)

#### **全局移除 globalRemove**

- 命令格式:globalRemove <private/私聊/group/群聊 > <QQ 号/群号 >
- 同义格式:全局移除
- 所需权限: 超级管理员, @bot
- 功能说明: 移除某个人或某个群的所有监测,用开修复配置错误 (退出群/删除好友时不在线)

#### **压缩推特 ID entweetid**

- 命令格式:entweetid < 推文 ID>
- 同义格式:推特 ID 压缩、压缩 ID
- 所需权限:无限制
- 功能说明:将推文 ID 压缩为缩写推文 ID

#### **解压推特 ID detweetid**

- 命令格式:detweetid < 缩写推文 ID>
- 同义格式:推特 ID 解压、解压 ID
- 所需权限:无限制
- 功能说明: 将缩写推文 ID 解压为推文 ID

#### **烤推插件**

#### **烤推授权 transswitch**

- 命令格式:globalRemove <private/私聊/group/群聊 > <QQ 号/群号 >
- 同义格式:ts、烤推授权
- 所需权限:群聊, 群主/超级管理员, @bot
- 功能说明:为群聊添加/移除烤推授权 (开关功能)

#### **翻译推特 trans**

- 命令格式: trans < 推文 ID/缩写推文 ID> < 翻译文本 >
- 同义格式:t、烤推
- 所需权限:无限制
- 功能说明:为某条推文添加翻译,由 BOT 完成嵌字并返回。翻译文本支持多行,不支持转义字符 (TODO: 对 emoji 的支持尚需完善)

#### **获取推特翻译列表 translist**

- 命令格式: translist < 页数 > 或 translist(translist 默认值为 1)
- 同义格式: t1、烤推列表
- 所需权限: 无限制
- 功能说明:获取已翻译推特列表

#### **获取翻译文本 gettrans**

- 命令格式: gettrans < 推文 ID/缩写推文 ID>
- 同义格式:gt、获取翻译
- 所需权限:无限制
- 功能说明:获取某条推文的翻译文本

#### **获取烤推帮助 transabout**

- 命今格式: transabout
- 同义格式:ta、烤推帮助
- 所需权限:无限制
- 功能说明:获取烤推流程相关命令帮助说明

### **按类型获取推文翻译 typeGettrans**

- 命令格式: typeGettrans < 推文翻译类型 >
- 同义格式:tgt
- 所需权限:超级管理员/开发者
- 功能说明:仅供开发者使用的推文翻译获取方法

### **翻译插件**

#### **翻译功能设置 mtransopt**

- 命令格式:mtransopt < 设置 >
- 同义格式:翻译设置
- 所需权限:@bot
- 功能说明:进行机器翻译功能设置

### **机翻功能说明**

本 BOT 提供谷歌和腾讯两种翻译 API:

- 腾讯为自动识别语言翻译为中文
- 谷歌可指定源语言与目标语言

### **设置选项**

### **谷歌翻译**

使用例:

! 翻译设置谷歌中日

即「使用谷歌 API 将中文翻译为日文」

### **腾讯翻译**

自动识别默认使用腾讯 API

即可

### **机器翻译 mtrans**

- 命令格式: mtrans < 文本内容 >
- 同义格式:机翻、翻译、mt
- 所需权限:@bot
- 功能说明:进行机器翻译

# <span id="page-26-0"></span>**2.3 资源**

## **2.3.1 API 列表**

本列表中各指令按模块划分和排序。

### **提示: API 注记规则**

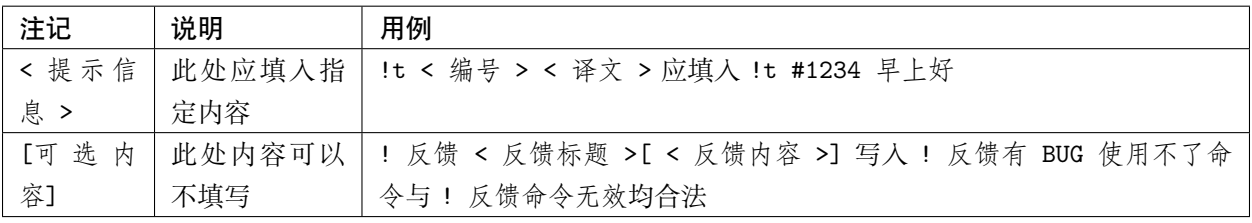

# **提示: 指令识别规则**

- 指令前方的 ! 为注记符,可以使用全角(中文)的 !进行替换。
- 指今前方的 # 做注记符时, 不可以使用全角 (日文) 的 #进行替换。
- 指令通常有多种表示形式,其功能完全相同。
- 指令中通常使用半角空格作为分隔符,实际上可以使用回车换行进行分隔,与半角空格等价,但不可 以使用全角空格替代。

**提示: ToBot** \* 部分指令为了排除同一群内有多个使用本后端的 BOT 而导致的冲突问题,因此设置了 **ToBot** 限制:

- 群聊中需要 @BOT 使命令生效
- 私聊中默认全部命令 ToBot 有效
- 在 API 中以 **是/否**进行标明,否即为无需 **ToBot** ,是即为必须使 **ToBot** 有效

**提示: 权限**各指令均有对权限的要求,大致分为 **超级管理员 | 管理员 | 用户**三类。

### **参见:**

详情参见 权限管理

#### **BOT 管理命令**

#### **用户反馈**

### **插件:反馈**

本插件用于让用户向管理员提出消息反馈,以便项目维护和意见问题收集。

### **插件权限**

- 管理权限:未授权
- 反馈权限:任何人

### **信息反馈**

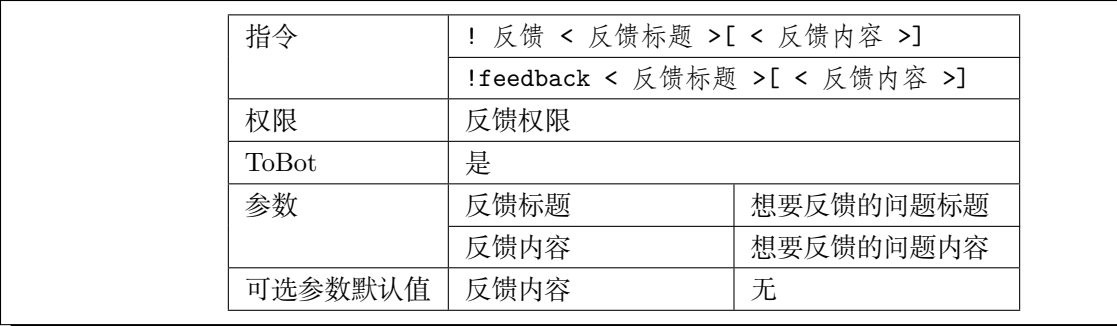

# **处理反馈**

LTS 新版功能.

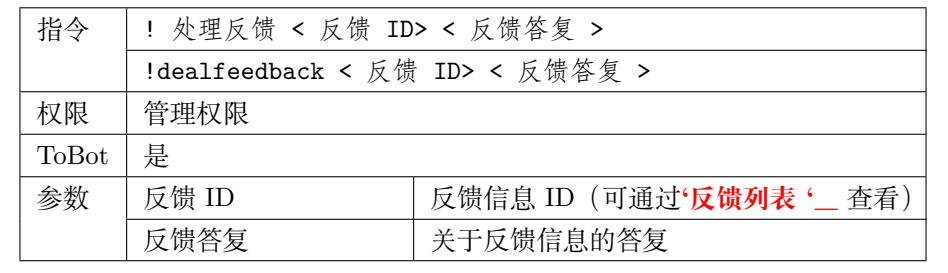

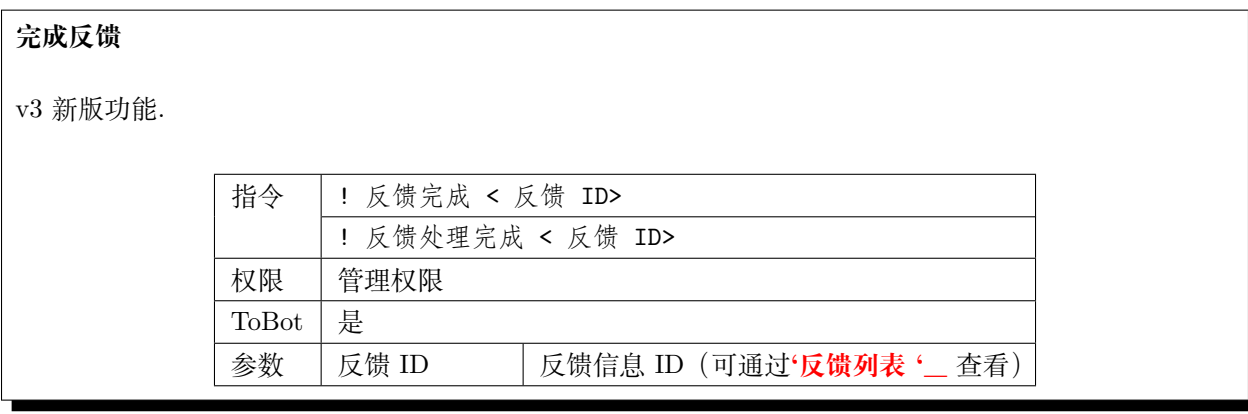

# **查看反馈列表**

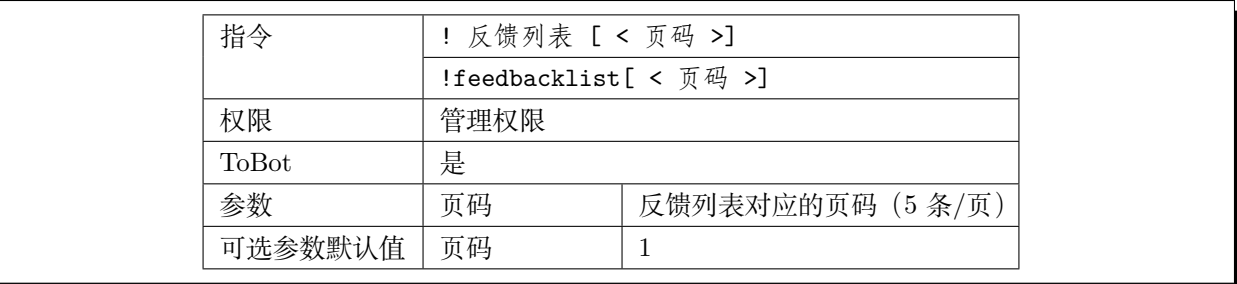

### **消息流管理**

### **插件:消息流管理**

本插件会对 BOT 的消息流进行管理,并支持打开/关闭/编辑消息流状态。

### **插件权限**

- 管理权限:未授权
- 信息查看权限:未授权

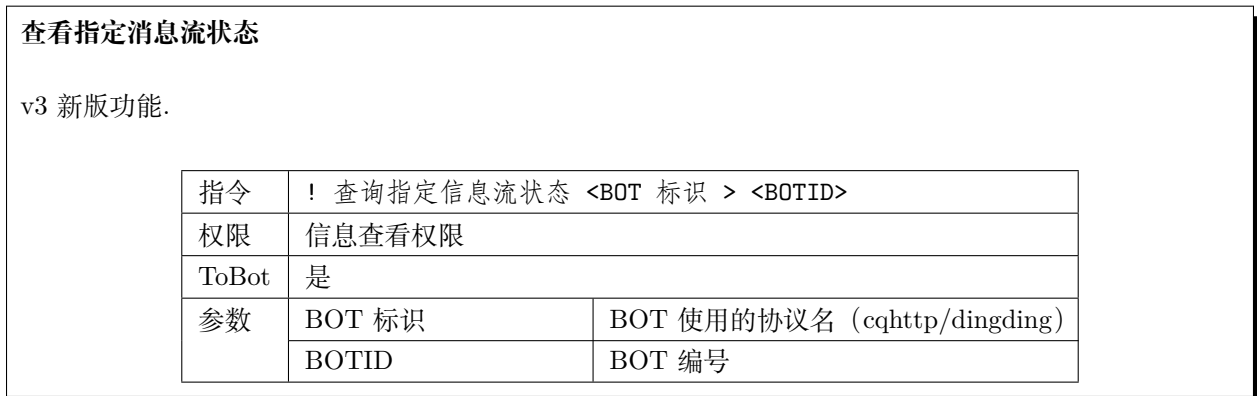

#### **提示: 消息流默认状态**

消息流默认处于开启状态,此时 BOT 将正常运行。关闭 BOT 的消息流后, BOT 将不会接收消息, 处于禁 用状态。

# **开启指定消息流**

v3 新版功能.

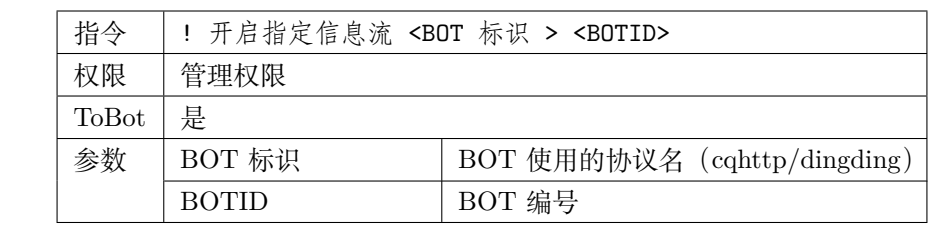

# **关闭指定消息流**

v3 新版功能.

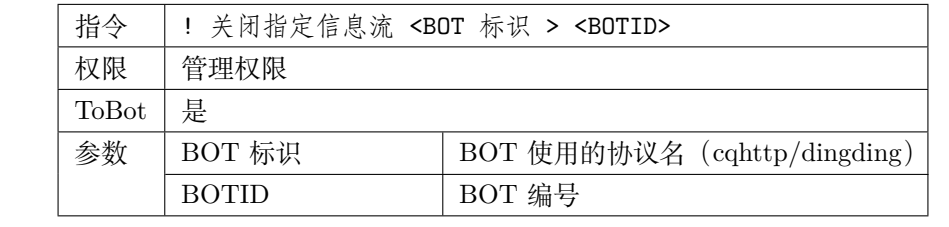

# **查看当前消息流状态**

v3 新版功能.

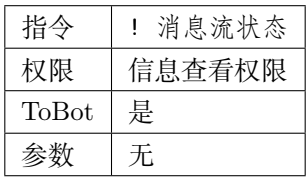

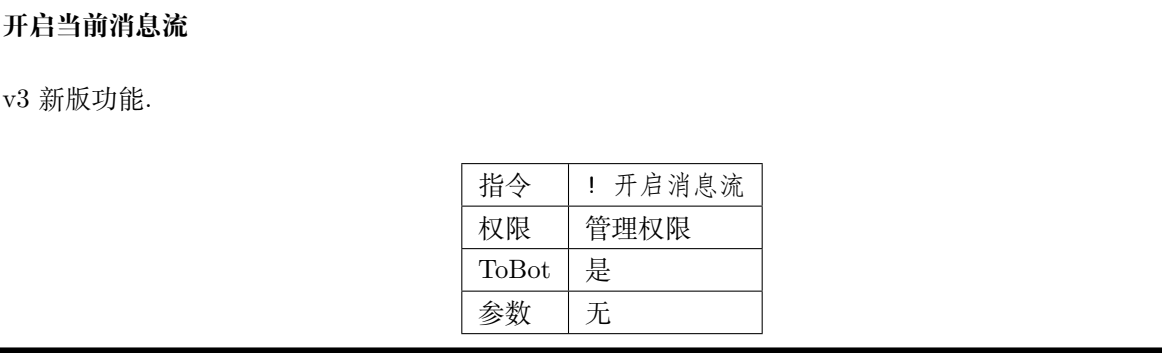

# **关闭当前消息流**

v3 新版功能.

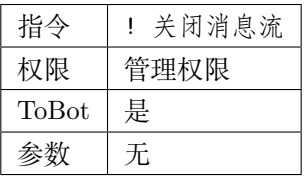

# **获取消息流组标识**

v3 新版功能.

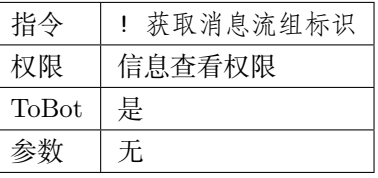

# **消息流定向放行**

v3 新版功能.

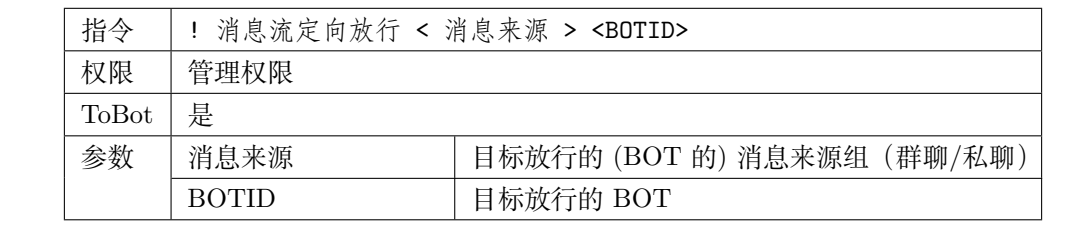

# **消息流定向阻止**

v3 新版功能.

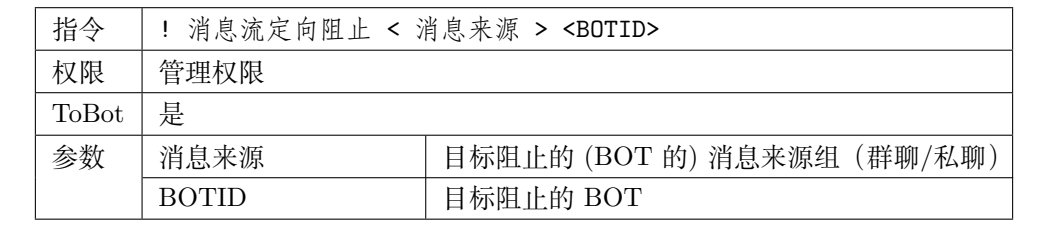

# **放行当前数据流**

### v3 新版功能.

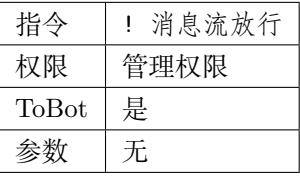

### **阻止当前数据流**

v3 新版功能.

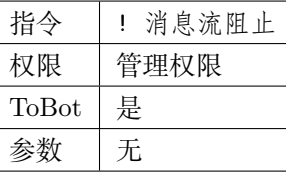

#### **权限管理**

### **插件:权限管理**

本插件用于用户的权限管理,部分命令需要用户持有相应权限才可以触发使用。

#### **提示: 关于权限**

OneTweBot 中各插件权限均保持独立,其中超级管理员拥有最高权限,不受任何权限管理约束(须在启动 服务时使用 QQ 号配置)。对于用户权限等级做以下划分:

- 超级管理员
- 任何人(无需任何授权即可使用)
- 插件管理者(仅用于超级管理员授权)
- 临时群聊
- 临时私聊
- 群聊
- 私聊
- 未知(仅用于事件生成)
- 未授权(需要授权使用插件的默认值)

各插件均会有初始默认权限,并可以进行授权。(部分需要使用有限 API 资源的插件默认权限为 **未授权**,此时必须需要超级管理员授权方可正常使用该插件。例如:烤推插件、推送插件等)插 件在授权后,通常会有两个权限等级:

- 插件管理员
- 插件授权用户

在各插件中会使用对应插件的权限等级进行标注和说明。

### **插件权限**

- 管理权限
- 信息查看权限

# **合法权限组列表**

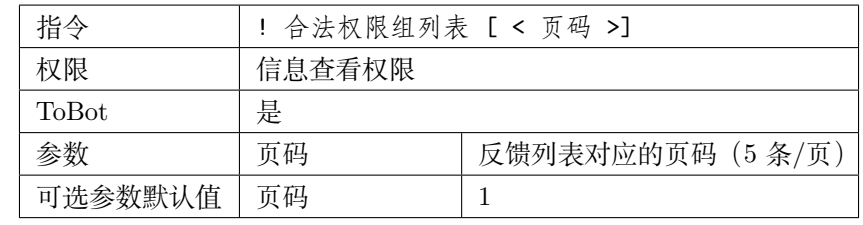

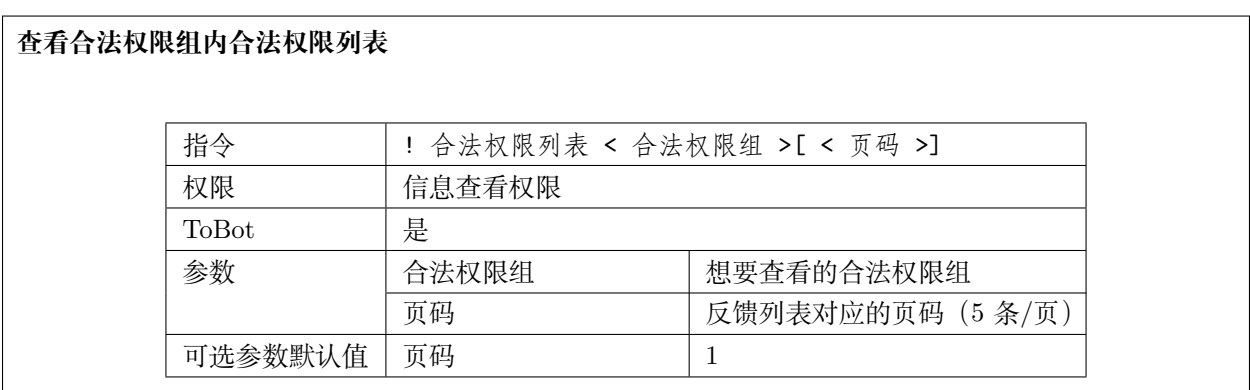

# **查看授权**

LTS 新版功能.

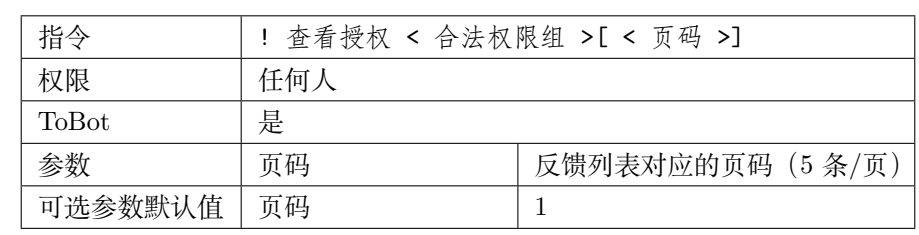

# **远程授权**

v3 新版功能.

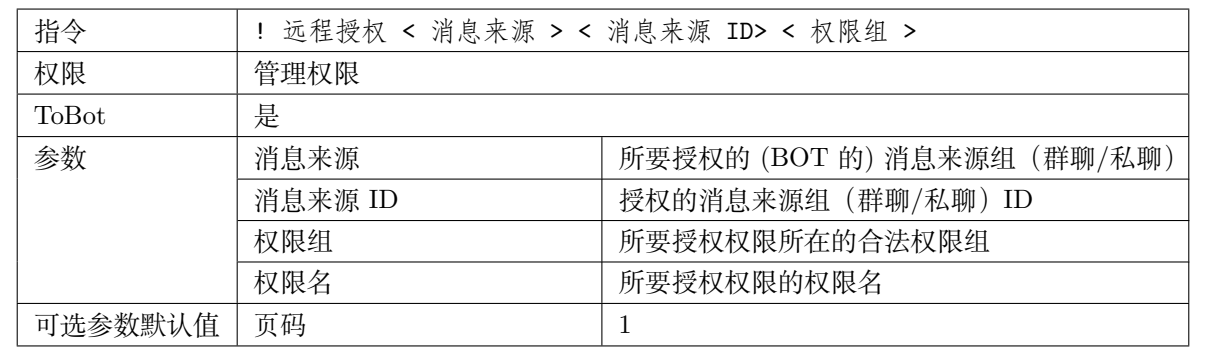

# **远程取消授权**

v3 新版功能.

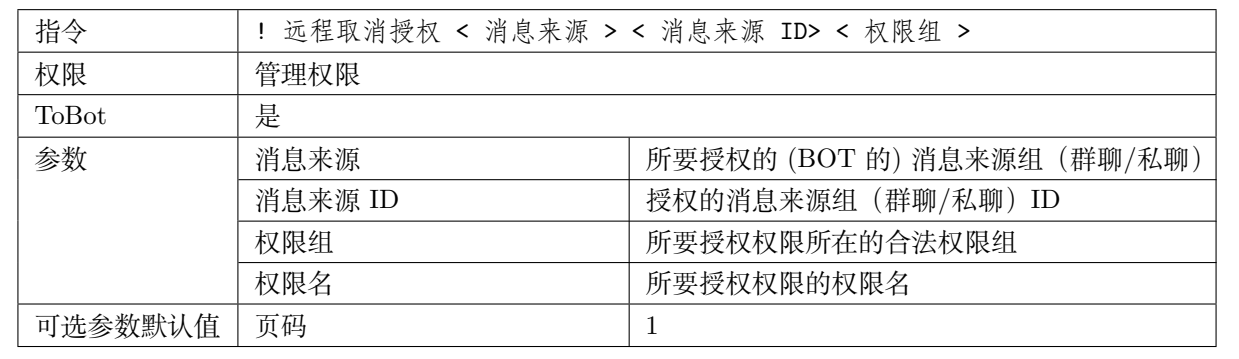

# **远程禁用授权**

v3 新版功能.

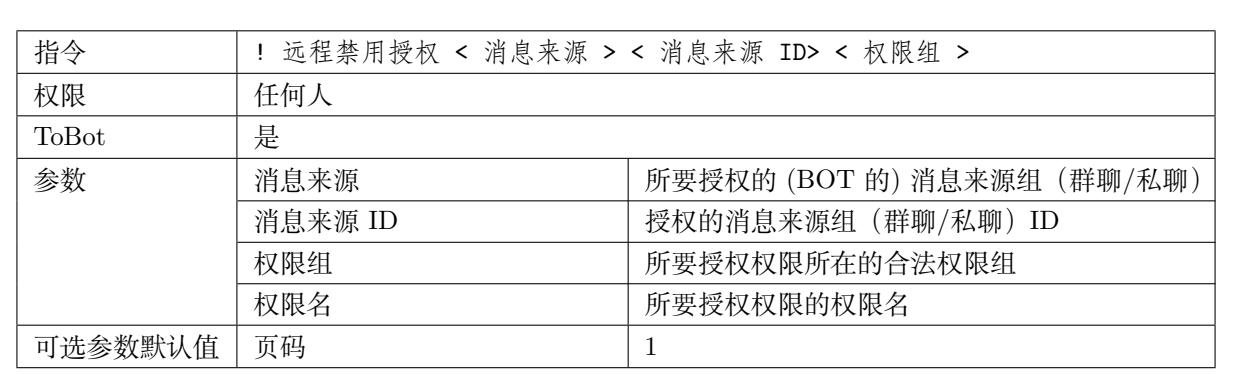

### **查询授权**

LTS 新版功能.

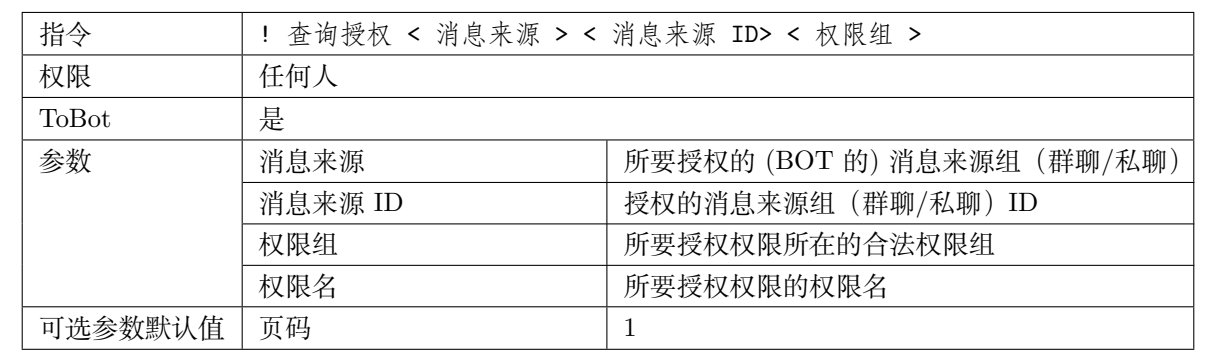

# **插件管理**

### **插件:插件管理**

本插件为内置插件管理,可通过远程和本地编辑全局和某一聊天内的插件启用状态。

# **插件权限**

- 全局管理权限:未授权
- 管理自己插件的权限:未授权

# • 信息查看权限:未授权

# **查看插件帮助信息**

v3 新版功能.

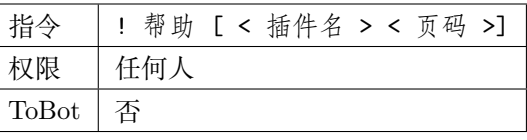

# **全局禁用插件**

v3 新版功能.

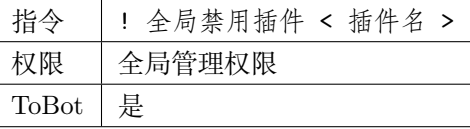

# **全局启用插件**

v3 新版功能.

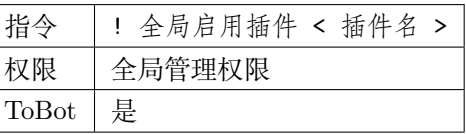

# **禁用插件**

v3 新版功能.

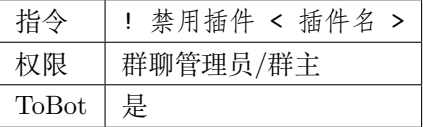

# **启用插件**

v3 新版功能.

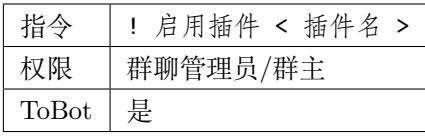

# **查看插件列表**

LTS 新版功能.

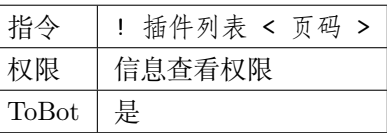

### **推送命令**

### **推特推送**

### **插件:推特推送管理**

本插件基于推特开发者账号所使用的 TwitterAPI 进行推文获取和推送,可作为稳定的推特订阅途径。

# **插件权限**

- 管理权限:未授权
- 使用的管理权限:未授权
- 使用权限:私聊
- 管理自己的权限:任何人
- 获取缓存信息权限:任何人

### **推特订阅授权**

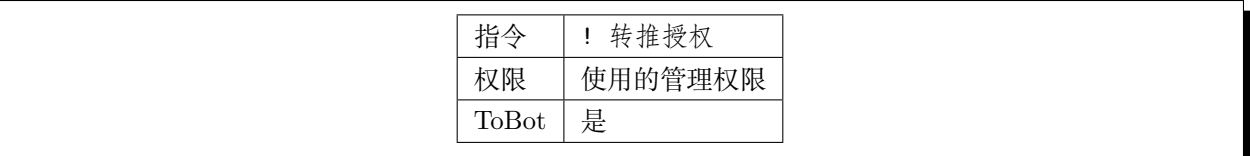

# **取消推特订阅授权**

LTS 新版功能.

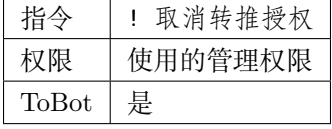

# **定向清空转推列表**

LTS 新版功能.

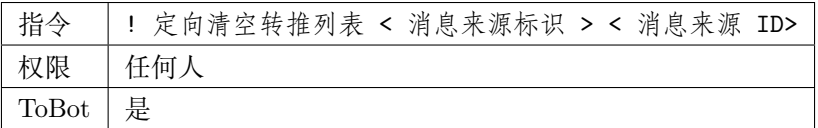

# **定向清空转推对象**

LTS 新版功能.

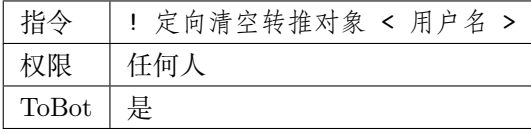

# **全局转推列表**

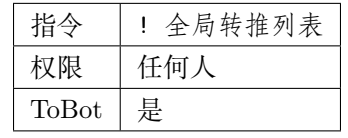

# **添加辅助转推**

v3 新版功能.

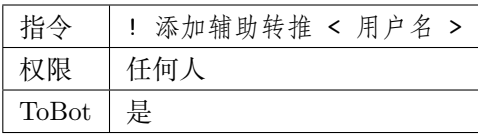

# **删除辅助转推**

v3 新版功能.

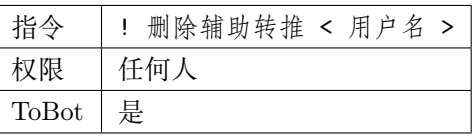

# **查看辅助转推列表**

v3 新版功能.

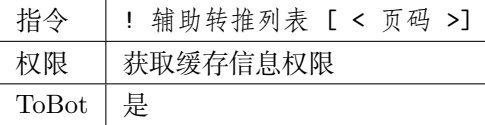

### **启动主监听**

v3 新版功能.

# **关闭主监听**

v3 新版功能.

# **启动辅助监听**

v3 新版功能.

# **关闭辅助监听**

v3 新版功能.

# **获取推文**

LTS 新版功能.

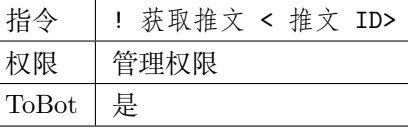

# **推送优先级设置列表**

v3 新版功能.

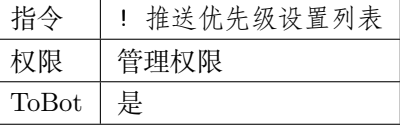

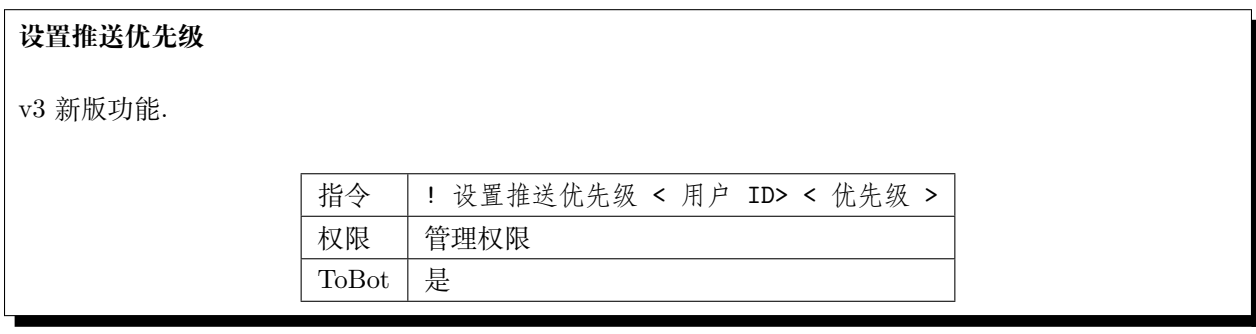

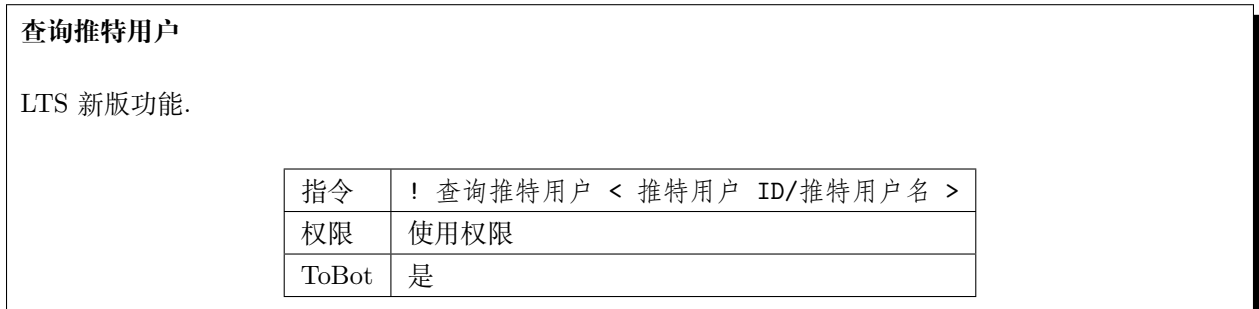

# **查看推文列表**

LTS 新版功能.

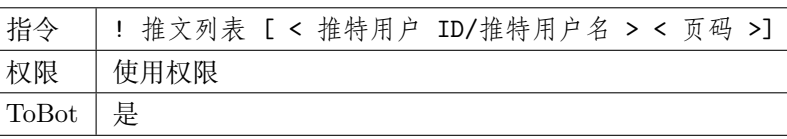

# **添加推特账号订阅**

LTS 新版功能.

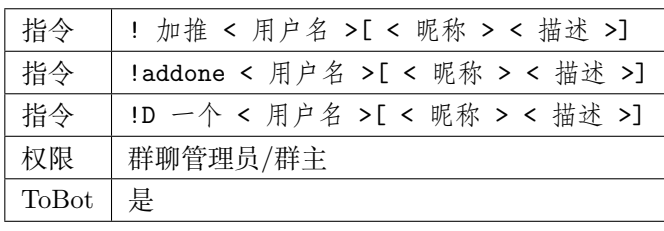

# **删除推特账号订阅**

LTS 新版功能.

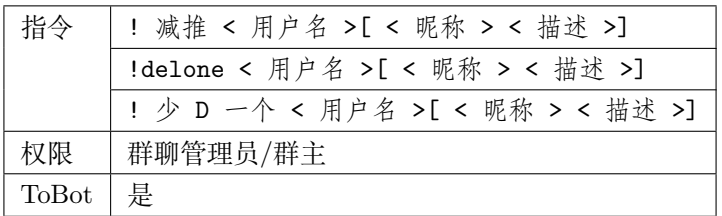

# **查看当前账号订阅列表**

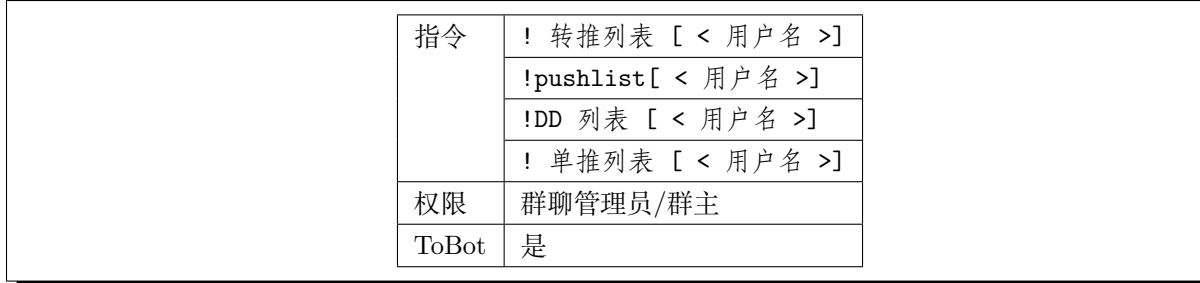

# **清空当前账号订阅列表**

LTS 新版功能.

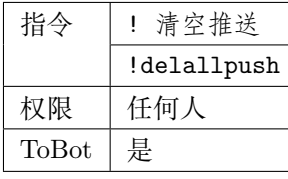

# **查看转推设置列表**

LTS 新版功能.

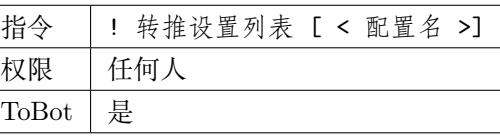

# **修改转推设置**

LTS 新版功能.

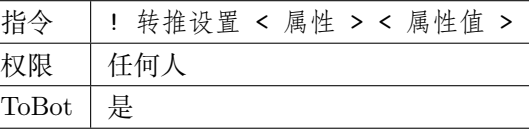

# **转推单元设置**

v3 新版功能.

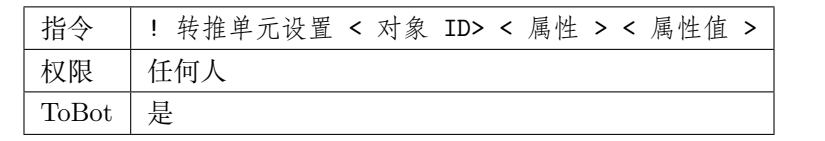

# **转推单元设置列表**

v3 新版功能.

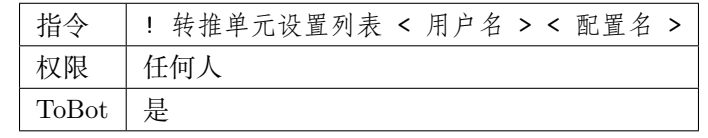

# **压缩推特 ID**

LTS 新版功能.

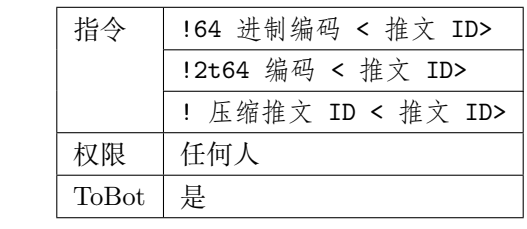

# **解压推特 ID**

LTS 新版功能.

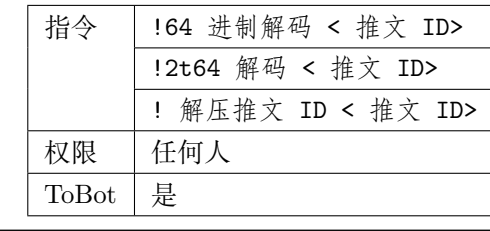

# **RSS 订阅**

**插件:RSShub 推送管理**

本插件基于 RSSHub,支持一切合法 RSS 订阅。同时针对 Bilibili 直播/动态与推特时间线,支持直接使用 主页/直播间地址进行订阅。

### **插件权限**

- 管理权限:未授权
- 管理授权开关权限:私聊
- 使用权限:私聊
- 管理自己的权限:任何人

# **RSS 订阅授权**

LTS 新版功能.

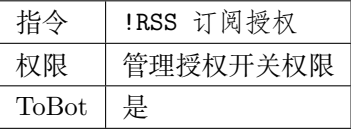

### **取消 RSS 订阅授权**

LTS 新版功能.

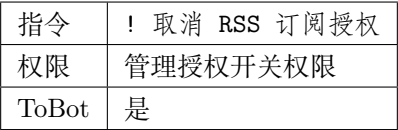

### **启动 RSS 监听**

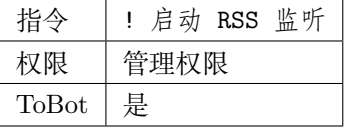

# **关闭 RSS 监听** LTS 新版功能. 指令 |! 关闭 RSS 监听 权限 管理权限 ToBot 是

# **设置 RSS 优先级**

v3 新版功能.

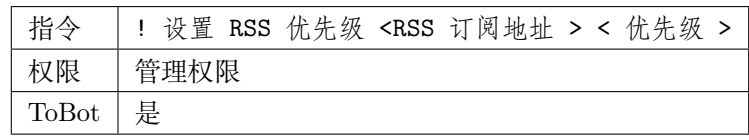

# **RSS 优先级设置列表**

v3 新版功能.

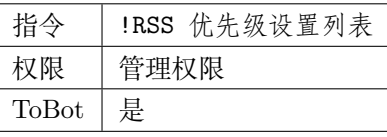

# **添加 RSS 订阅**

LTS 新版功能.

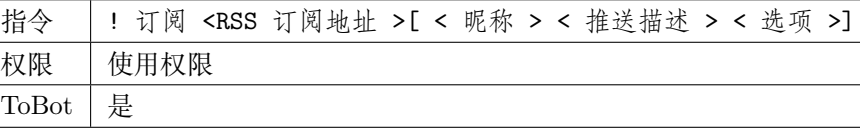

**取消 RSS 订阅**

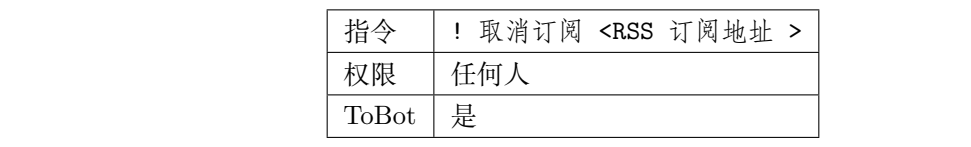

# **订阅源解码**

LTS 新版功能.

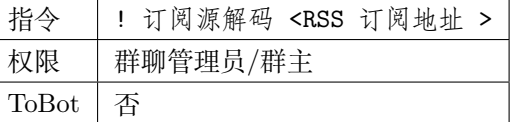

### **查看订阅列表**

LTS 新版功能.

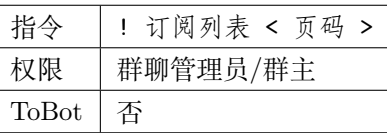

# **清空订阅列表**

LTS 新版功能.

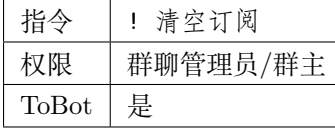

### **翻译命令**

# **推特翻译**

### **插件:烤推**

本插件主要实现的功能是对推特推文的人工翻译自动嵌字,可通过消息中的文本生成含有翻译的图片,支持 使用自定义的嵌字模板。

# **插件权限**

- 管理权限:未授权
- 管理授权的权限:未授权
- 使用权限:私聊
- 烤推权限:任何人

# **推特翻译授权**

LTS 新版功能.

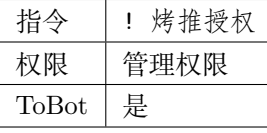

### **取消推特翻译授权**

LTS 新版功能.

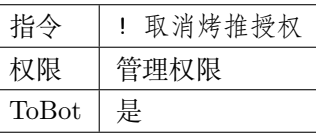

### **设置烤推模板**

v3 新版功能.

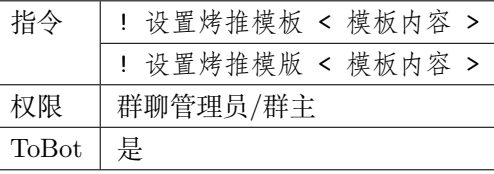

# **发起推特翻译**

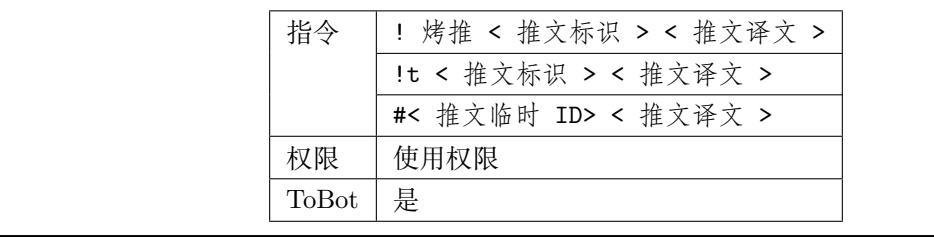

# **已翻译推特列表**

LTS 新版功能.

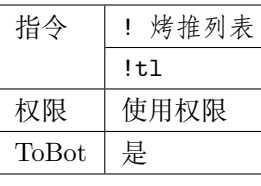

# **获取最新推特翻译结果**

LTS 新版功能.

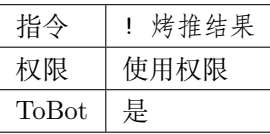

# **获取指定推特翻译结果**

LTS 新版功能.

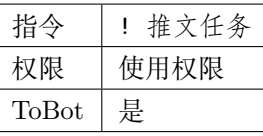

# **显示推特翻译帮助信息**

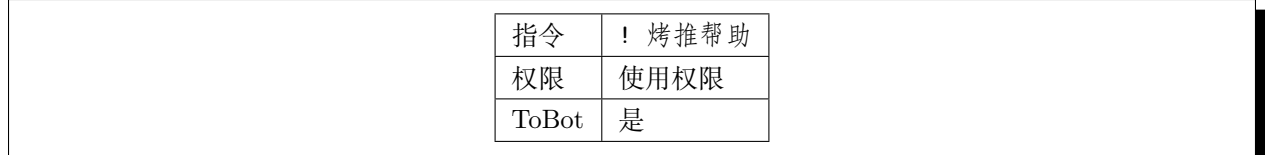

#### **机器翻译**

### **插件:翻译翻译**

本插件通过调用各翻译引擎的公开 API 进行机器翻译,用以为推文翻译提供参考。

## **警告: API 限额**

本插件所使用的 API 为免费版本的公开 API, 故存在翻译限额, 使用时请节约流量。

### **插件权限**

- 管理权限:未授权
- 设置流式翻译的权限:未授权
- 翻译权限:任何人

### **手动机器翻译**

v3 新版功能.

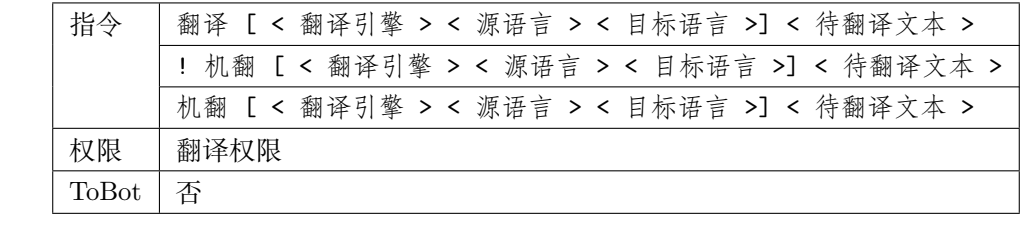

### **启用流式翻译**

v3 新版功能.

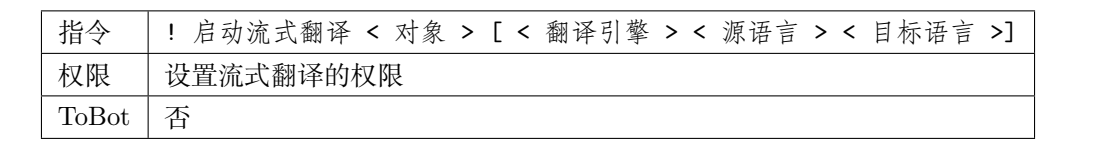

# **关闭流式翻译**

v3 新版功能.

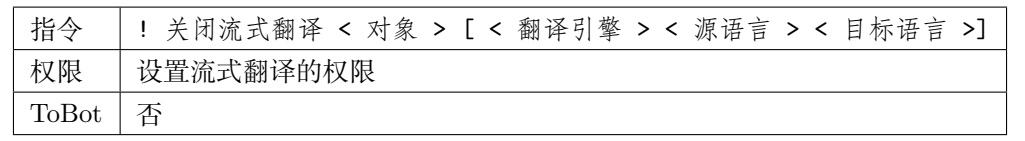

# **显示流式翻译列表**

v3 新版功能.

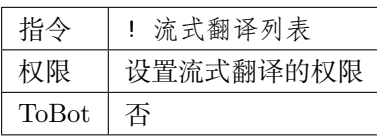

# **清空流式翻译列表**

v3 新版功能.

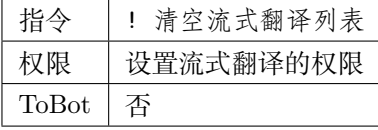

### **其他功能**

内置的周边功能,欢迎使用 BothBot 协议进行个性化开发!

### **测试插件**

**插件:插件例程**

本插件的示例插件。目前内置的示例可用于 BOT 收发测试的功能,主要目的为测试联通性。

# **插件权限**

• 使用 233 的权限:群聊

# **权限组测试**

v3 新版功能.

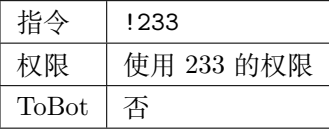

# **固定回复测试**

v3 新版功能.

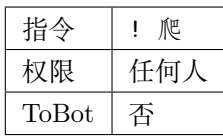

# **图片传输测试**

v3 新版功能.

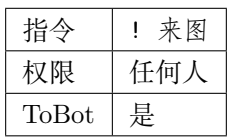

### **随机回复测试**

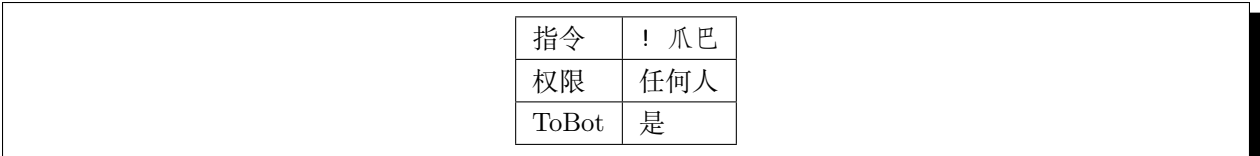

# **消息解析测试**

v3 新版功能.

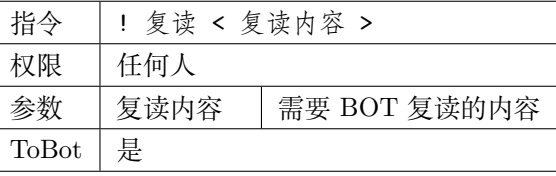

# **异常返回测试**

LTS 新版功能.

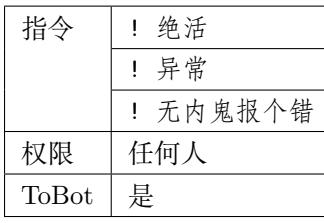

# **2.3.2 拓展资料阅读**

部分部署时需要的前置知识相关资料,在此罗列以供阅读。

- [构建服务器](https://blog.csdn.net/ctrlxv/article/details/79054941)
- Linux [基础教程](https://www.runoob.com/linux/linux-tutorial.html)
- [Go-CQHTTP](https://github.com/Mrs4s/go-cqhttp)
- 使用 NGINX [反向代理服务](https://www.nginx.cn/doc/)
- 使用 NOHUP [挂载服务](https://www.runoob.com/linux/linux-comm-nohup.html)
- [进程守护](https://www.jianshu.com/p/e3f3d49093ca)

# <span id="page-53-0"></span>**2.4 关于**

# **2.4.1 关于本项目**

### **版本动态**

目前主要维护两个版本:

- [v3](https://github.com/chenxuan353/tweetToBot/tree/v3) 活跃迭代更新的框架,目前重构自 LTS 版本,支持更多功能和自定义插件,能够和主流 CQ 框架 进行适配。
- [LTS\(Master\)](https://github.com/chenxuan353/tweetToBot) 稳定使用的框架,可以在 CoolQ-CQHTTP 框架下稳定运行,支持目前仍在维护的 Go 语 言重构版本 [go-cqhttp](https://github.com/Mrs4s/go-cqhttp)。

**警告:** 由于众所周知的原因 CoolQ 已停止维护,因此目前更建议使用 V3 版本,本文档中全部命 令均支持 V3 版本,部分不支持原有 LTS 版本。

### **项目进度 & 注意事项**

支持多个 bot 远程连接此后端,已经对可能的冲突进行了处理。

目前推特的推送流异常后将尝试 5 次重启 (重启前等待十秒),五次重启均失败时需要手动重启。

对监听的修改将立刻保存至文件中。

已经保证了每个群就算是多个 BOT 同时存在也只会添加一个相同监听对象的推送。

现在配置文件读取后会以 JSON 的形式输出到日志中,如果丢失了配置文件,可以凭日志回档。

并且在退群时会自动卸载监听 (需要 bot 在线), 配置异常时可以手动清除检测。

### **注记**

- 接收推送的接口已经二次封装,只要事件符合推送事件处理器的数据格式,就可以正常推送。
- 为了保证推送的正常运行使用了多线程。
- 安装思源黑体 CN 之后可以修复字体问题。

### **基于本服务的扩展功能**

欢迎基于本通用代码框架进行其他插件的开发!

目前可以使用的仓库有:

• [OkayuTweetBot\(](https://github.com/OkayuDeveloper/OkayuTweetBot)分仓库): 使用旧 Tweepy 协议进行编写和获取推文,并实现部分娱乐插件。

# **2.4.2 联系我们**

欢迎通过 [ISSUES](https://github.com/chenxuan353/tweetToBot/issues) 向我们提交问题反馈和建议!

# **2.4.3 加入我们**

**危险:** 快来 817874522(大雾)

欢迎通过 [电子邮件](mailto:1362941473@qq.com) 联系我们!

**提示:** 如有需要可考虑开设售后群,届时请 Feel Free 在 ISSUE 中提出。

# **2.4.4 特别鸣谢**

特别感谢 [richardchien](https://github.com/richardchien) 和 [Mrs4s](https://github.com/Mrs4s) 对 CQHTTP 的巨大贡献。

# CHAPTER 3

免责声明

<span id="page-56-0"></span>本项目仅用于学习与交流,并遵守 MIT 协议,保留署名权。

本服务支持 RSS 及推特 API 订阅,推荐将本服务部署在服务器上以供长时服务。

**在使用时请务必遵守所在地区法律及相关规定,违规使用所产生的法律纠纷本项目概不负责。**